Name Class

# **Building a Switch and Router Network**

1. Set up the network shown in Packet Tracer.

An Ethernet straight-through cable may be used between the router and PC-B.

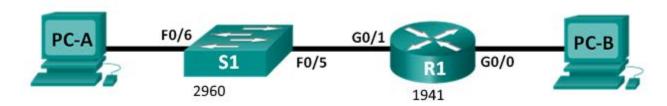

## **Addressing Table**

| Device | Interface | IP Address  | Subnet Mask   | Default Gateway |  |
|--------|-----------|-------------|---------------|-----------------|--|
| R1     | G0/0      | 192.168.0.1 | 255.255.255.0 | N/A             |  |
|        | G0/1      | 192.168.1.1 | 255.255.255.0 | N/A             |  |
| S1     | VLAN 1    | N/A         | N/A           | N/A             |  |
| PC-A   | NIC       | 192.168.1.3 | 255.255.255.0 | 192.168.1.1     |  |
| PC-B   | NIC       | 192.168.0.3 | 255.255.255.0 | 192.168.0.1     |  |

|                        | Successful? |
|------------------------|-------------|
| Ping from PC-A to PC-B |             |
| Ping from PC-B to PC-B |             |

## 2. Initialize Switch 1

Click switch, go to CLI screen, hit [ENTER], then enter the following commands:

Switch> enable

Switch# show flash

If the vlan.dat file is displayed, delete this file.

Switch# delete vlan.dat

Delete filename [vlan.dat]?

Delete flash:/vlan.dat? [confirm]

## Switch# erase startup-config

Erasing the nvram filesystem will remove all configuration files! Continue? [confirm] [OK]

#### Switch# reload

Proceed with reload? [confirm]

System configuration has been modified. Save? [yes/no]: no

Switch>enable

Switch# configure terminal

Switch(config)# hostname S1

S1(config)# no ip domain-lookup

S1(config)# enable secret class

S1(config)# line con 0

S1(config-line)# password cisco

S1(config-line)# login

S1(config-line)# exit

## S1# copy running-config startup-config

Destination filename [startup-config]? [Enter]

Building configuration...

[OK]

S1# show running-config

### 3. Initialize Router.

```
Go to CLI of router

Router> enable

Router# erase startup-config

Erasing the nvram filesystem will remove all configuration files! Continue? [confirm]

[OK]

Erase of nvram: complete

Router#

Router# reload

Proceed with reload? [confirm]

System configuration has been modified. Save? [yes/no]: no

Would you like to enter the initial configuration dialog? [yes/no]: no

Would you like to terminate autoinstall? [yes]: yes

Router>
```

## Step 1: Configure the router.

- a. Console into the router and enable privileged EXEC mode.
- b. Enter configuration mode.
- c. Assign a device name to the router.
- d. Disable DNS lookup
- e. Assign class as the privileged EXEC encrypted password.
- f. Assign **cisco** as the console password and enable login.
- g. Assign cisco as the VTY password and enable login.
- h. Encrypt the clear text passwords.
- i. Create a banner that warns anyone accessing the device that unauthorized access is prohibited.
- j. Configure and activate both interfaces on the router.

n. Ping PC-B from a command prompt window on PC-A.

- k. Configure an interface description for each interface indicating which device is connected to it.
- I. Save the running configuration to the startup configuration file.
- m. Set the clock on the router.

**Note**: Use the question mark (?) to help with the correct sequence of parameters needed to execute this command.

|        | Was the 'ping' successful? Why?                                                           |  |  |  |  |  |
|--------|-------------------------------------------------------------------------------------------|--|--|--|--|--|
|        |                                                                                           |  |  |  |  |  |
| Retrie | ve Information of Router                                                                  |  |  |  |  |  |
|        | a.Use the <b>show version</b> command to answer the following questions about the router. |  |  |  |  |  |
|        | What is the name of the IOS image that the router is running?                             |  |  |  |  |  |
|        | How much DRAM memory does the router have?                                                |  |  |  |  |  |
|        |                                                                                           |  |  |  |  |  |
|        | How much NVRAM memory does the router have?                                               |  |  |  |  |  |
|        | How much Flash memory does the router have?                                               |  |  |  |  |  |

|    | b . Display the routing table                                                         |                          |                |                                             |          |  |  |  |  |
|----|---------------------------------------------------------------------------------------|--------------------------|----------------|---------------------------------------------|----------|--|--|--|--|
|    |                                                                                       |                          |                |                                             |          |  |  |  |  |
|    | Use the <b>show ip route</b> command on the router to answer the following questions. |                          |                |                                             |          |  |  |  |  |
|    | What code is used in the routing table to indicate a directly connected network?      |                          |                |                                             |          |  |  |  |  |
|    | How many route entries are coded with a C code in the routing table?                  |                          |                |                                             |          |  |  |  |  |
|    | What interface types are associated to the C coded routes?                            |                          |                |                                             |          |  |  |  |  |
|    | c. Display interface information                                                      |                          |                |                                             |          |  |  |  |  |
|    | Use the <b>show interface g0/1</b> to answer the following questions.                 |                          |                |                                             |          |  |  |  |  |
|    | What is the operational status of the G0/1 interface?                                 |                          |                |                                             |          |  |  |  |  |
|    |                                                                                       |                          |                |                                             |          |  |  |  |  |
|    | What is the Media Access Control (MAC) address of the G0/1 interface?                 |                          |                |                                             |          |  |  |  |  |
|    | How is the Internet address displayed in this command?                                |                          |                |                                             |          |  |  |  |  |
|    | d. Enter the show ip interface brief                                                  | :                        |                |                                             |          |  |  |  |  |
|    | R1# show ip interface br                                                              | rief                     |                |                                             |          |  |  |  |  |
|    | Interface                                                                             | IP-Address               | OK? Method     | Status                                      | Protocol |  |  |  |  |
|    | Embedded-Service-Engine0/0                                                            | unassigned               | YES unset      | administratively down                       | down     |  |  |  |  |
|    | GigabitEthernet0/0                                                                    | 192.168.0.1              | YES manual     | -                                           | up       |  |  |  |  |
|    | GigabitEthernet0/1                                                                    | 192.168.1.1              | YES manual     | _                                           | up       |  |  |  |  |
|    | Serial0/0/0<br>Serial0/0/1                                                            | unassigned<br>unassigned |                | administratively down administratively down |          |  |  |  |  |
|    | R1#                                                                                   | unassigned               | ies unsec      | administratively down                       | down     |  |  |  |  |
| Re | trieve Information of swtich                                                          |                          |                |                                             |          |  |  |  |  |
|    | a.Use the show version comma                                                          | and to answer the        | following ques | ions about the switch.                      |          |  |  |  |  |
|    | What is the name of the IOS image that the switch is running?                         |                          |                |                                             |          |  |  |  |  |
|    | How much dynamic random access memory (DRAM) does the switch have?                    |                          |                |                                             |          |  |  |  |  |
|    | How much nonvolatile random-access memory (NVRAM) does the switch have?               |                          |                |                                             |          |  |  |  |  |

b. Enter the **show ip interface brief** command on the switch.

Switch# show ip interface brief

What is the model number of the switch?

Save Packet Tracer file, use your name as the filename. Send in your file.